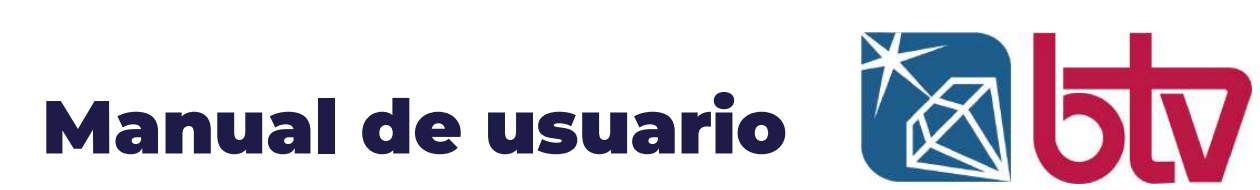

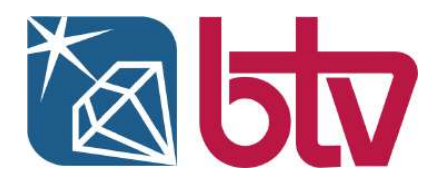

# **CAJA FUERTE ARUBA – ARUBA CAJÓN**

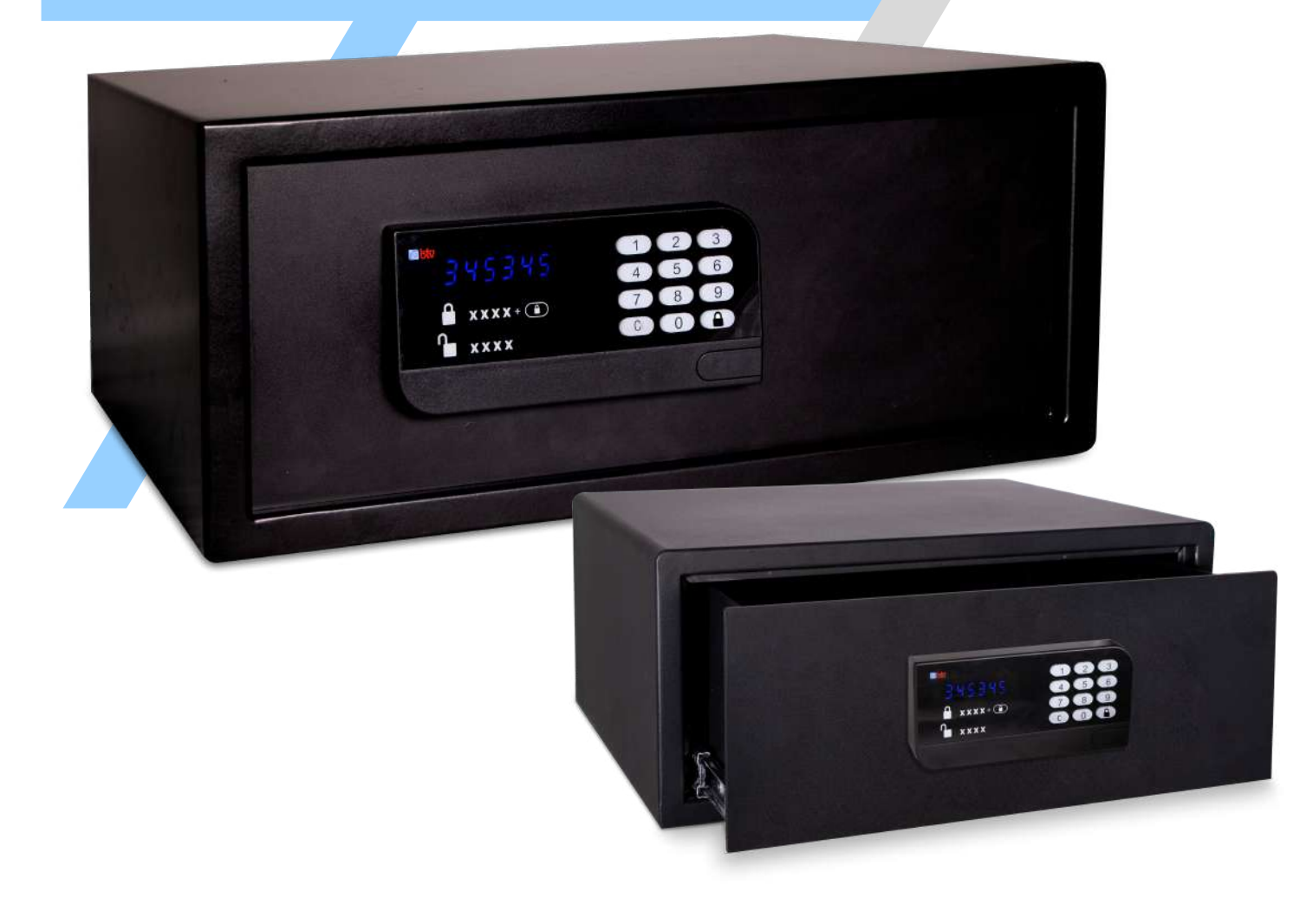

# **CONTENIDO**

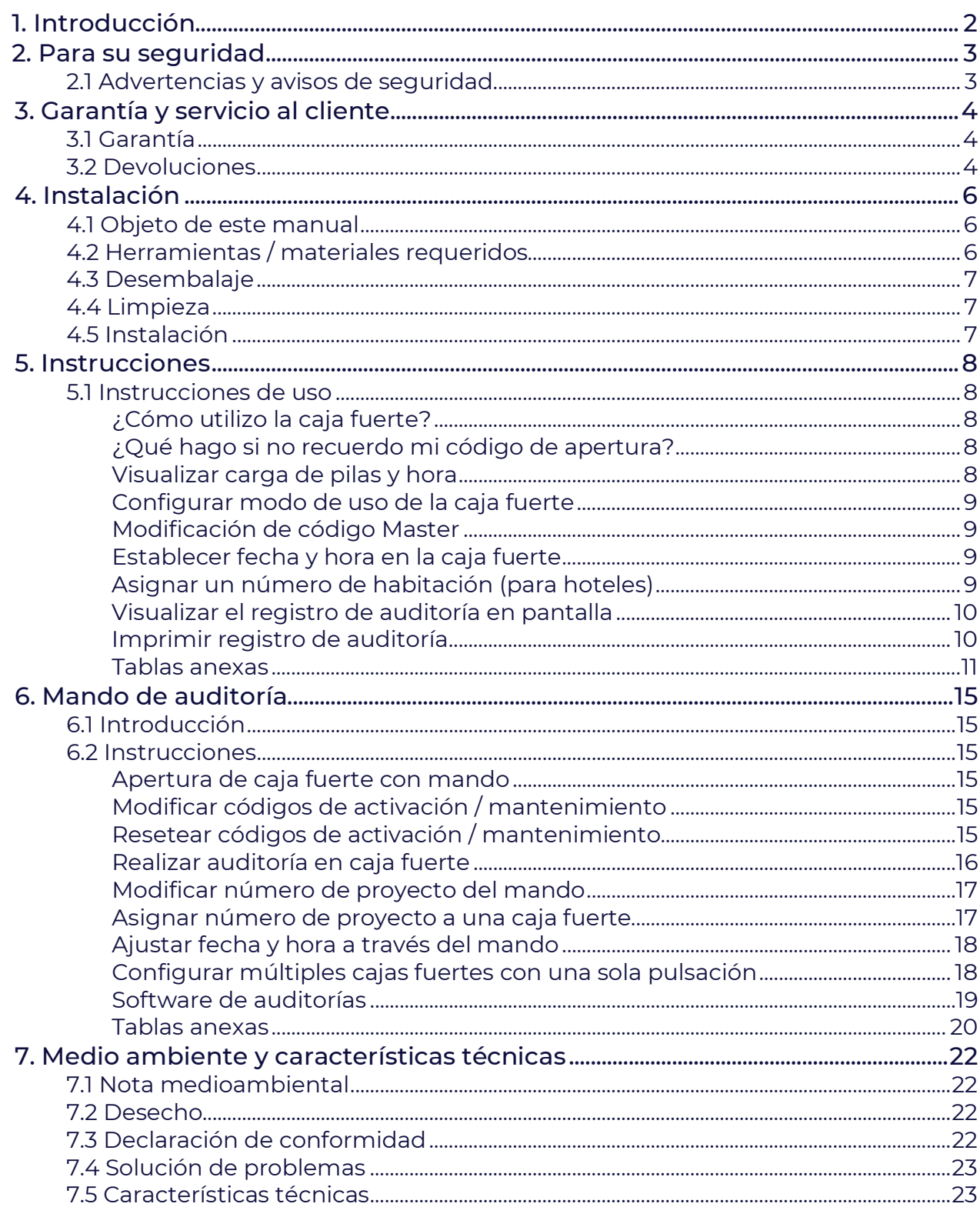

# **1. Introducción**

La caja fuerte ARUBA funciona con 4 pilas AA, se entrega con una llave de emergencia y, opcionalmente, con un mando de auditorías orientado al personal de seguridad de los hoteles.

Cuenta con un teclado de goma para introducir los códigos de apertura y un display de seis dígitos para visualizar los códigos introducidos. Dispone de una cerradura de emergencia en el frontal y de un puerto USB multifunción. Este puerto sirve para conectar el mando de auditorías y para alimentar la caja externamente en el caso de que las pilas se hayan agotado.

El modo de empleo de la serie ARUBA es intuitivo y básico para usuarios que solo buscan simplicidad a la hora de interactuar con su caja fuerte. Sin embargo, cuenta también con un gran abanico de funciones como son los registros de auditoría, apertura de emergencia, configuración de fecha, hora y número de habitación (para hoteles) así como diferentes modos de uso configurables.

# **2. Para su seguridad**

## **2.1 Advertencias y avisos de seguridad**

- Las cajas fuertes de pared no deben empotrarse en el suelo. Se recomienda instalarlas sobre una base de unos 40 cm. La base debe estar bien sujeta a la pared.

- La caja fuerte debe asegurarse a la pared y a la base para su apoyo.
- Instale las cajas fuertes en lugares con iluminación suficiente, como armarios en el dormitorio.
- Todos los modelos llevan pretaladrados agujeros en el fondo y en la base.
- Los materiales usados para la instalación dependen del grosor de la pared en cada caso.

#### CARACTERÍSTICAS ELÉCTRICAS DEL ENCHUFE (Cajas fuertes con opción de enchufe USB)

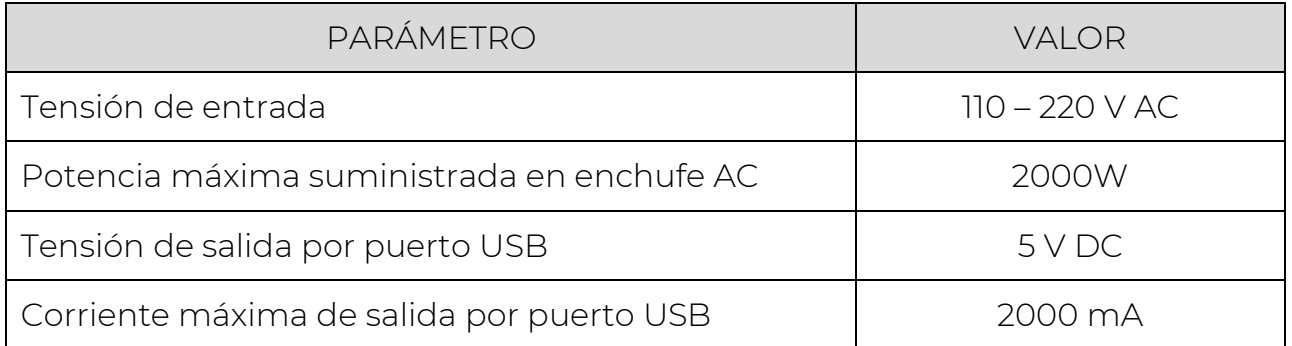

# **3. GARANTÍA Y SERVICIO AL CLIENTE**

## **3.1 Garantía**

BTV garantiza la calidad del producto que ampara, en los términos legalmente establecidos, durante el periodo determinado y a partir de la fecha de entrega.

1 año de garantía en todos nuestros productos del sector Hotel.

El cliente queda obligado por los términos y condiciones especificados en la garantía de los productos objeto de la compra a través de BTV o uno de sus afiliados y/o distribuidores. La garantía se aplica siempre y cuando el producto sea utilizado bajo las condiciones normales de explotación determinadas por el fabricante.

Con carácter general estarán exentos de los derechos de garantía aquí establecidos los daños, golpes, manipulaciones indebidas o uso negligente, impropio o claramente inadecuado del producto, elemento o producto sujeto a la garantía.

La responsabilidad de BTV derivada del presente certificado de garantía estará limitada a las obligación ese expresadas anteriormente y, cuantitativamente, al importe de la factura abonada por el cliente en concepto de compra de este producto, objeto de reclamación, quedando expresamente excluida cualquier responsabilidad por daños indirectos tales como la pérdida de ingresos o beneficios de explotación.

## **3.2 Devoluciones**

Solamente se aceptará mercancía en fábrica que contenga claramente identificado el CÓDIGO DE AUTORIZACIÓN DE DEVOLUCIÓN, que el cliente deberá solicitar a BTV previo al envío de la mercancía.

• Producto especial, a medida o descatalogado, no admite devolución.

• El transporte de la mercancía desde origen hasta la fábrica sólo será gestionado por BTV en caso de que la devolución sea debida a causa imputable a BTV.

#### **• Sólo se admitirán devoluciones por causas imputables al cliente, durante los 15 días naturales siguientes al envío de la mercancía.**

• En caso de devoluciones por causas imputables al cliente, se abonará el 80% del valor del producto original, siempre que el producto devuelto esté en buenas condiciones técnicas y en su empaquetado original. En caso de devoluciones de productos dañados o sin el empaquetado original, se descontará al menos un 20% adicional.

• El cliente deberá asegurarse del perfecto estado de la mercancía antes de firmar el albarán de entrega de la agencia. A partir de dar su conformidad, el cliente se responsabiliza del estado de la mercancía y dispone de 24 horas para reclamará la agencia cualquier desperfecto consecuencia del transporte. Si no lo ha notificado a BTV o a la agencia en ese plazo, la reparación correrá a cargo del cliente.

• Las reclamaciones por mercancía dañada en el transporte, se iniciarán con el envío a fábrica de una fotografía del material golpeado. A través de esta fotografía se agilizará la evaluación de los daños, así como el abono o la realización de un presupuesto para su reparación.

Para contactar con nuestro Servicio de Atención al Cliente:

#### **Servicio de Asistencia al Cliente**

sac@btv.es

Teléfono:678.086.271

Esta política de garantías está vinculada a las condiciones particulares de venta BTV SL . Pueden descargarse todos nuestros certificados y política de empresa en el siguiente enlace:

https://www.btv.es/certificaciones.html

## **4. Instalación**

## **4.1 Objeto de este manual**

Las instrucciones del presente manual son de uso general. Para programación especial consultar con BTV.

**Atención:** Estas instrucciones contienen información confidencial solo para personal responsable de seguridad.

Antes de cualquier actuación lea atentamente las instrucciones y la garantía.

- \* Conserve la documentación en la que aparece el nº de pedido, puesto que es fundamental para solicitar aperturas de emergencia, repuestos, etc.
- \* Estas cajas fuertes no deben empotrarse en el suelo; para este fin recomendamos nuestra amplia gama de cajas para suelo.
- \* Observe el período de caducidad de las pilas antes de instalarlas en la caja fuerte.
- \* Revise y cambie las pilas cada año.
- \* Instale su caja fuerte en lugares de poca humedad y lejos de las salidas de aire acondicionado.

**¡IMPORTANTE!** Realice todas las comprobaciones y/o cambios de códigos con la puerta abierta, antes de proceder al cierre de la caja fuerte.

## **4.2 Herramientas/Materiales requeridos**

Para instalar la caja fuerte no necesita de herramientas especiales. Símplemente saque la caja de su embalaje y colóquela en el sitio donde vaya a ser utilizada. Si desea anclar la caja fuerte a un armario o pared, deberá utilizar los siguientes materiales:

- Taladro
- Llave inglesa o de tubo

NOTA: En el embalaje se incluyen los pernos de anclaje con los que sujetar la caja fuerte en la instalación.

## **4.3 Desembalaje**

Las cajas fuertes de hotel BTV se proporcionan embaladas en cajas individuales y protegidas de los posibles daños que puedan surgir a causa del transporte. Para desembalar la caja fuerte, abra la caja y retire los materiales de protección. NOTA: Tenga especial cuidado al abrir la caja. No utilice un elemento cortante como un cúter, podría dañar el acabado superficial de la caja fuerte. Una vez desembalado el producto, compruebe que no presenta defectos.

## **4.4 Limpieza**

Antes de utilizar la caja fuerte, es recomendable realizar una limpieza por dentro y por fuera del producto.

Use un paño suave, agua templada y un detergente neutro. Aclare la superficie usando agua limpia y séquelo, asegurándose que queda completamente seco.

Tenga especial cuidado con la parte del teclado, donde se alojan los circuitos electrónicos, ya que podrían sufrir daños si se exponen a un exceso de humedad. Realice una limpieza similar habitualmente para una conservación óptima del producto.

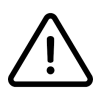

No utilice productos químicos agresivos, abrasivos o que contengan sosa. Podrían dañar la superficie y el acabado exterior del producto.

Los bulones de la caja fuerte han sido engrasados para un mejor uso y una duración mayor. No limpie esta grasa, es necesaria para el correcto funcionamiento del sistema mecánico.

## **4.5 Instalación**

Estas cajas fuertes no deben empotrarse en el suelo; para este fin recomendamos nuestra amplia gama de cajas para suelo. Cuando empotre la caja en la pared, proteja el circuito electrónico de la puerta frente a la humedad, bien abriéndola, desmontándola, etc.

## **5.1 Instrucciones de uso**

### **¿Cómo utilizo la caja fuerte?**

Una vez introducidos los objetos en la caja fuerte, cierre la puerta empujándola con la mano e introduzca un código de 4 dígitos a tu elección seguido de la tecla "LOCK".

Para abrir la caja fuerte, teclee el mismo código que utilizó para cerrar.

Si por algún motivo la caja llega cerrada de fábrica, introduzca el código por defecto 1234 o la llave mecánica de emergencia.

Código máster por defecto: 108088.

#### **¿Qué hago si no recuerdo mi código de apertura?**

En el caso de olvido del código de apertura, se debe abrir la caja fuerte utilizando el código MASTER, la llave física de seguridad o el mando para personal de hotel en el caso de disponer de él.

Para más detalles de cada uno de los procedimientos de apertura de emergencia, consultar la tabla resumen "Ap*erturas de emergencia"*.

#### **Visualizar carga de pilas y hora.**

Cuando la caja fuerte está cerrada y se presiona la tecla "LOCK", la pantalla muestra la siguiente información de forma secuencial:

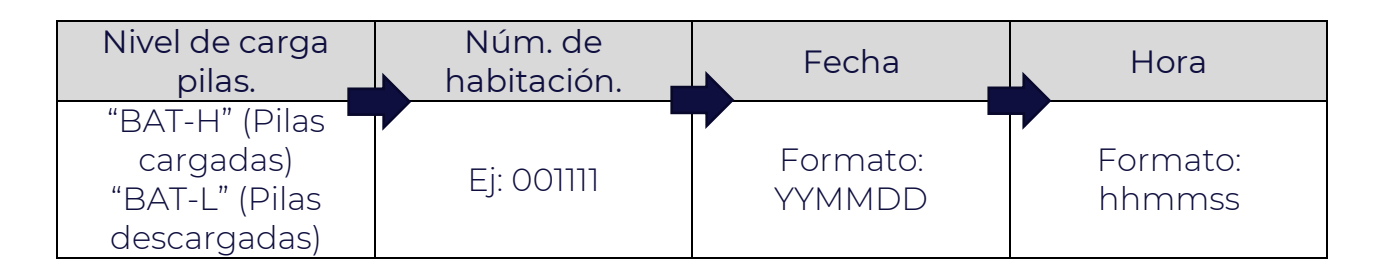

### **Configurar modo de uso de la caja fuerte.**

La configuración de los modos de uso se efectúa tecleando la siguiente secuencia con la caja abierta. "CLEAR" + "CLEAR" + 011158 + "LOCK".

La pantalla mostrará el siguiente listado de dígitos. Cada uno de los dígitos configura un aspecto diferente de la caja fuerte. Para modificar los valores numéricos de la lista, teclee el dígito deseado y el cursor pasará automáticamente al siguiente dígito de configuración.

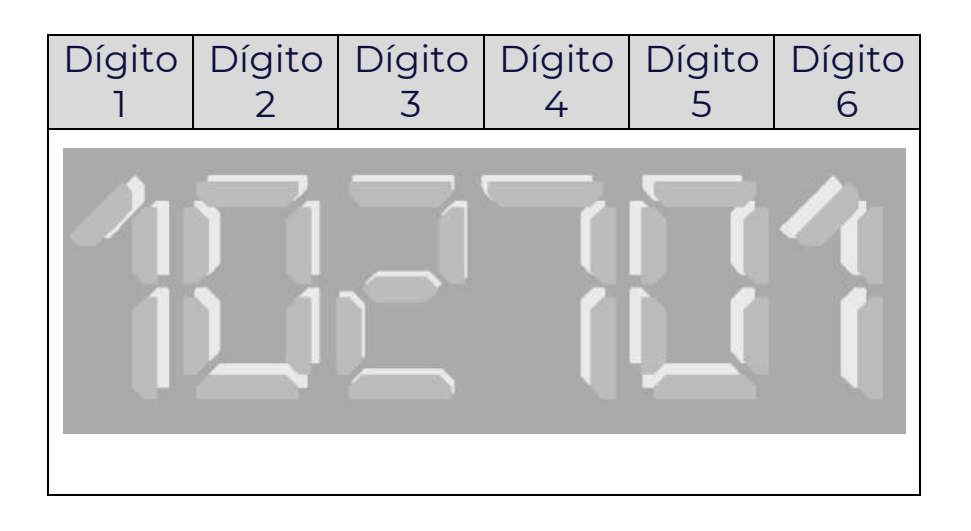

El significado de cada dígito viene detallado en la tabla *"Configuración modos de uso"*.

### **Modificación de código MASTER.**

Ver tabla *"Parámetros numéricos de la caja fuerte"*.

#### **Establecer fecha y hora en la caja fuerte.**

Ver tabla *"Parámetros numéricos de la caja fuerte".*

## **Asignar un número de habitación. (Para hoteles).**

Ver tabla *"Parámetros numéricos de la caja fuerte".*

## **Visualizar el registro de auditoría en pantalla.**

Para visualizar el registro de auditoría en la pantalla de la caja fuerte, asegúrese de que está abierta e introduzca la siguiente combinación: "CLEAR" + "CLEAR" + 300614 + "LOCK".

La pantalla muestra el mensaje "RECORD" y después la primera pantalla del último evento sucedido.

El menú de auditoría está compuesto por dos pantallas de información para cada evento registrado. La primera de ellas muestra la hora a la que ocurrió el evento "HH-MM" seguido de un código de evento. Este código indica el tipo de evento sucedido. (ver tabla auditorías: códigos de evento).

Para alternar entre una pantalla y otra, utilice las teclas 4 y 6.

Para otros registros de eventos, utilice la tecla 2 para ver registros anteriores, o la tecla 8 para volver a los últimos registros.

Para volver al último evento registrado, presione la tecla 5.

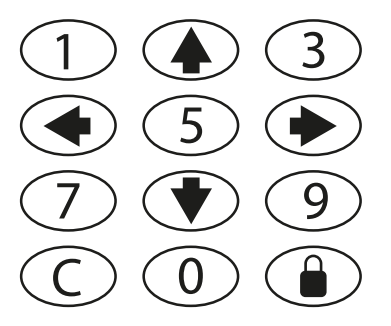

#### **Imprimir registro de auditoría.**

Conecte una impresora térmica al puerto USB de la caja fuerte Aruba e introduzca la siguiente secuencia:

"CLEAR" + "CLEAR" + 704469 + "LOCK".

La pantalla mostrará el mensaje "PRINT" mientras se efectúa la impresión.

Una vez terminada, la pantalla mostrará "DONE".

## **Tabla de parámetros numéricos.**

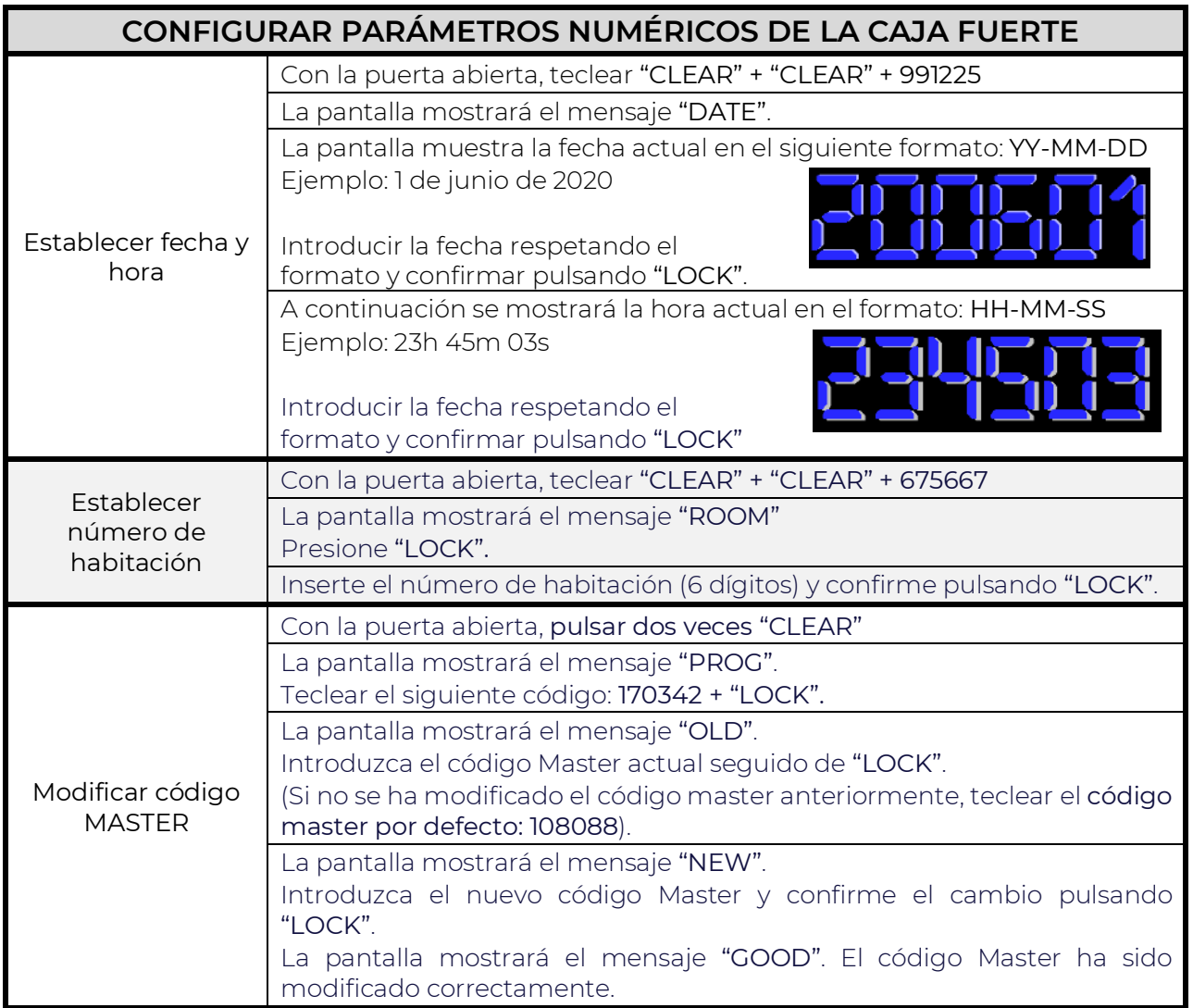

# **Tabla de características técnicas generales.**

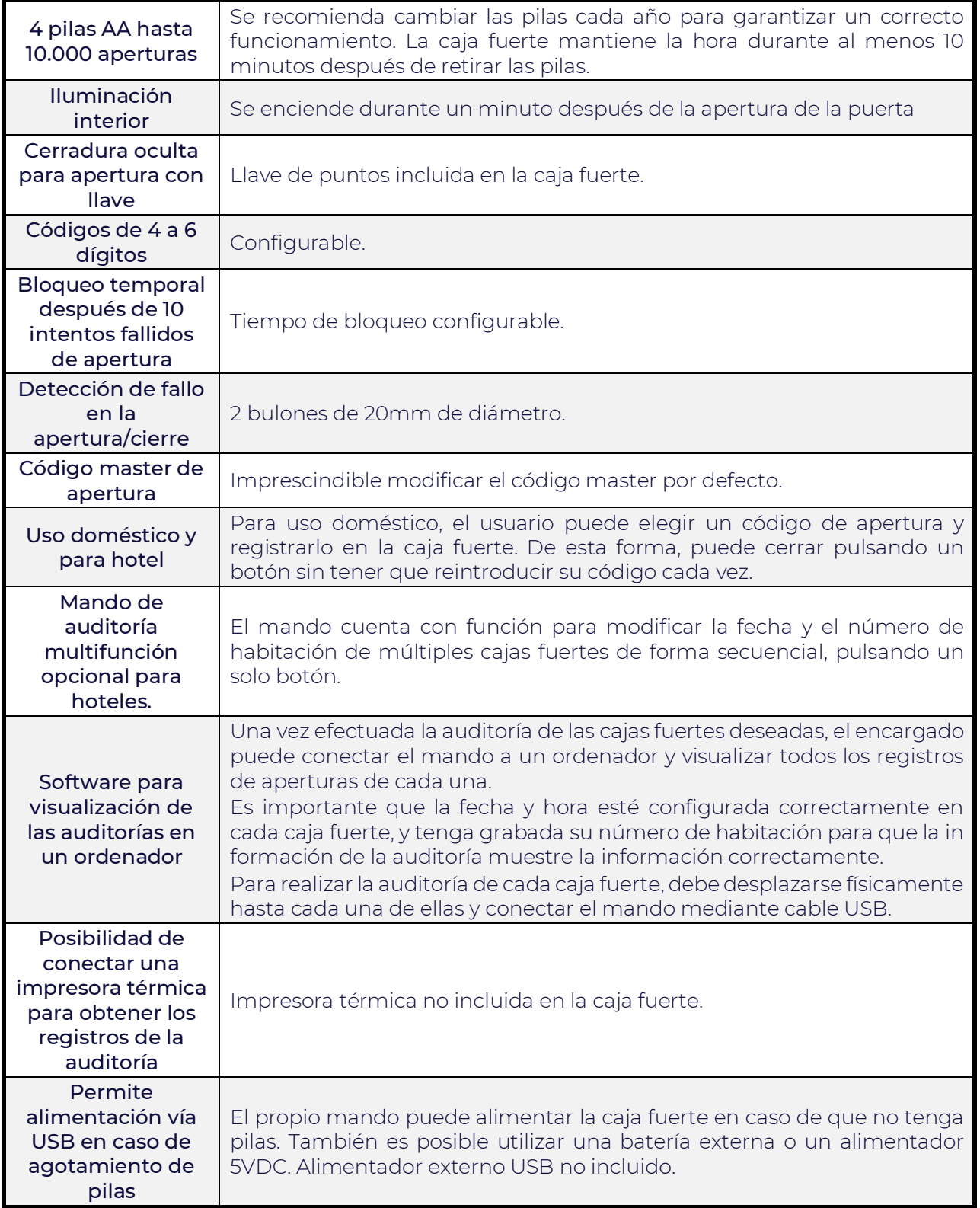

### **Tabla de configuración de los modos de uso.**

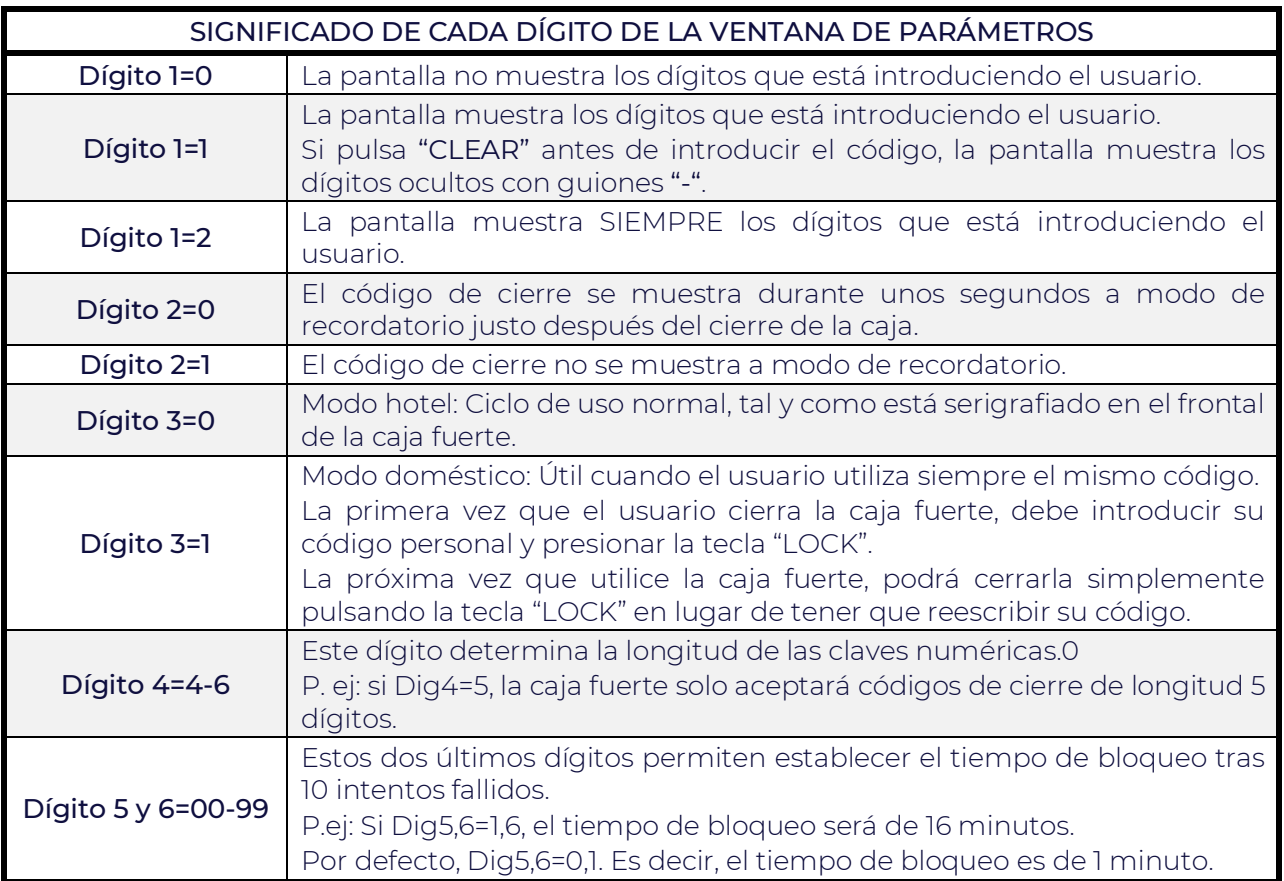

### **Tabla resumen aperturas de emergencia.**

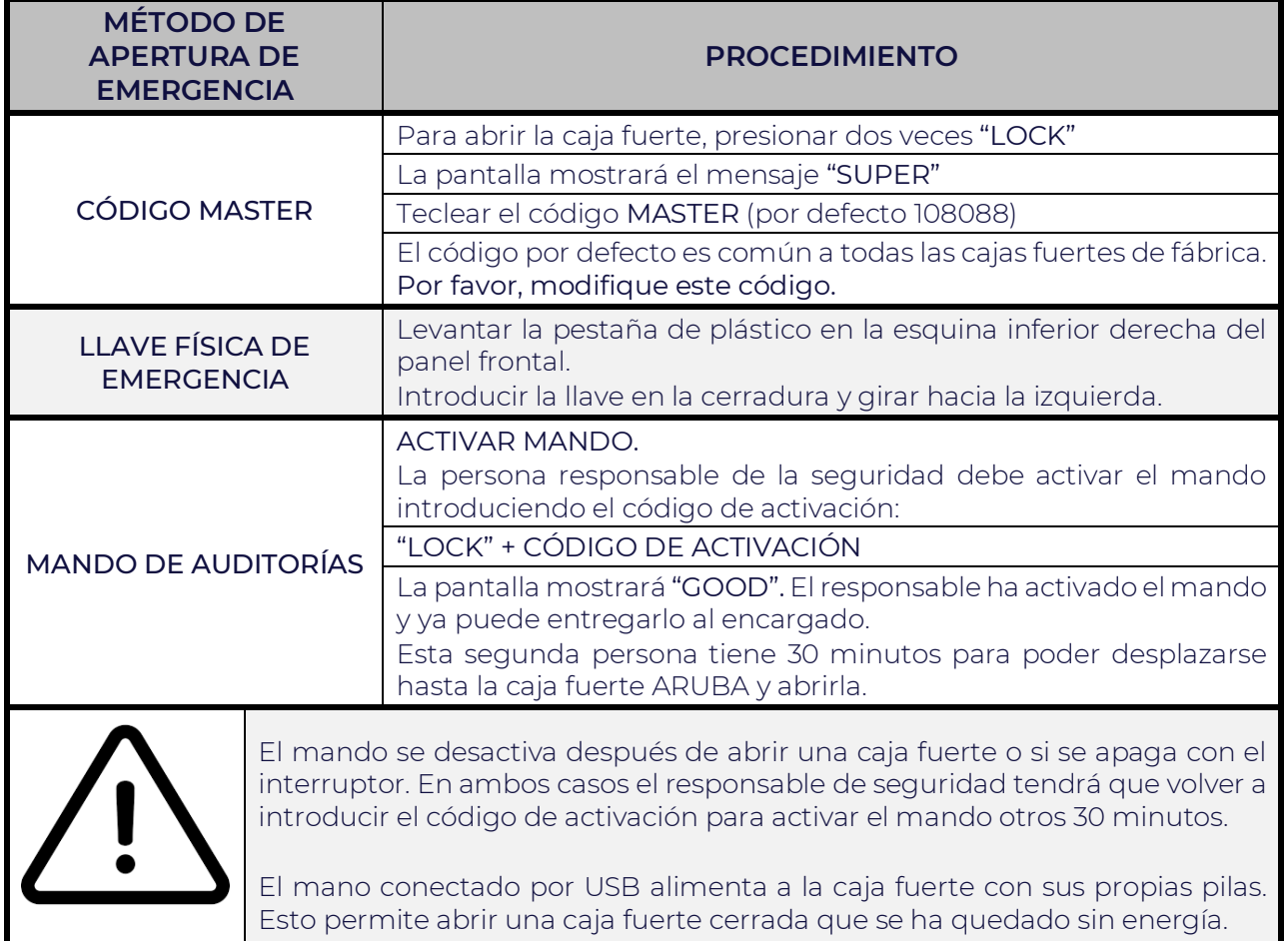

### **Tabla de códigos de evento de auditoría.**

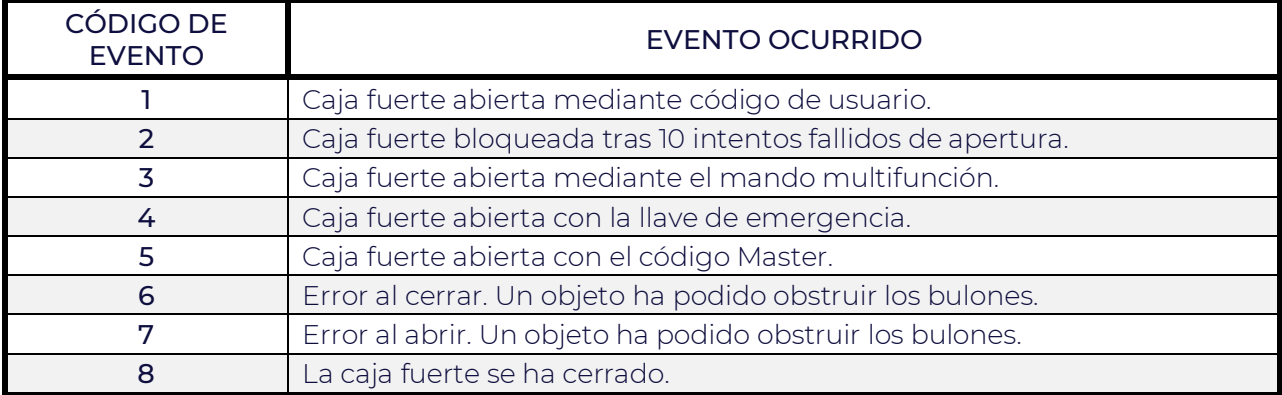

## **6.1 Introducción**

El mando de auditoría es un elemento opcional que permite obtener el registro de eventos ocurridos en las cajas fuertes y viualizarlo en un ordenador. Está orientado al personal del hotel e implementa un protocolo de seguridad de doble código que permite durante un tiempo determinado abrir una caja fuerte cerrada, sólo con la autorización de una segunda persona (el responsable de seguridad). El mando y todas las cajas fuertes del mismo hotel tienen asignado un número de proyecto. De esta forma es imposible utilizar el mando con cajas fuertes que no pertenezcan al mismo establecimiento.

## **6.2 Instrucciones**

#### **Apertura de caja fuerte con mando.**

**Personal de mantenimiento.**

Para abrir la caja fuerte con el mando de auditoría, seguir los pasos detallados en la tabla "Aperturas de emergencia".

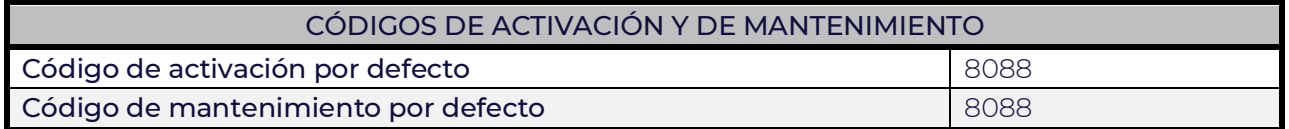

#### **Modificar códigos de activación/mantenimiento. Responsable de seguridad.**

Para modificar los códigos de activación/mantenimiento, debe recordar los códigos actuales. Siga los pasos expuestos en la tabla "Modificación de códigos".

#### **Restear los códigos de activación/mantenimiento. Responsable de seguridad.**

Si olvida alguno de los códigos, siga los pasos de la tabla "Modificación de códigos" para resetear los códigos a sus valores por defecto.

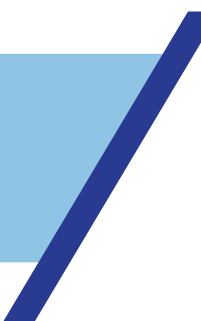

### **Realizar auditoría en caja fuerte.**

El mando puede grabar en su memoria los registros de una o varias cajas fuertes para visualizarlos más tarde a través de un ordenador. Para grabar el registro de una caja fuerte, conecte el mando con la caja fuerte a través del cable micro USB- >USB y siga los siguientes pasos.

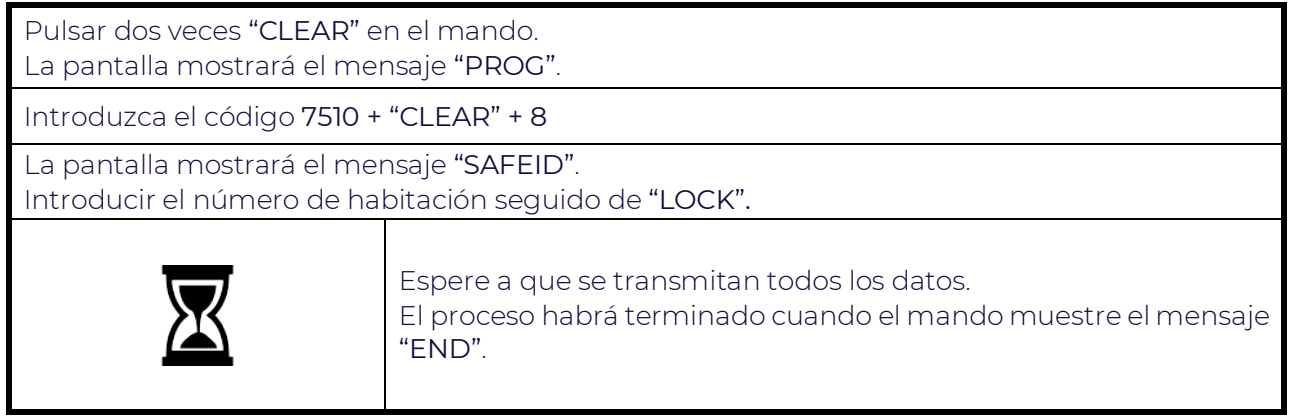

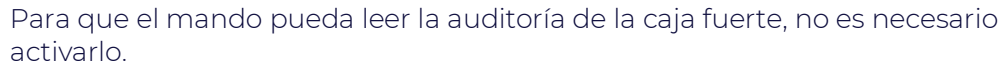

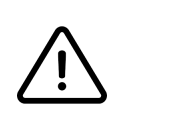

### **Modificar número de proyecto del mando.**

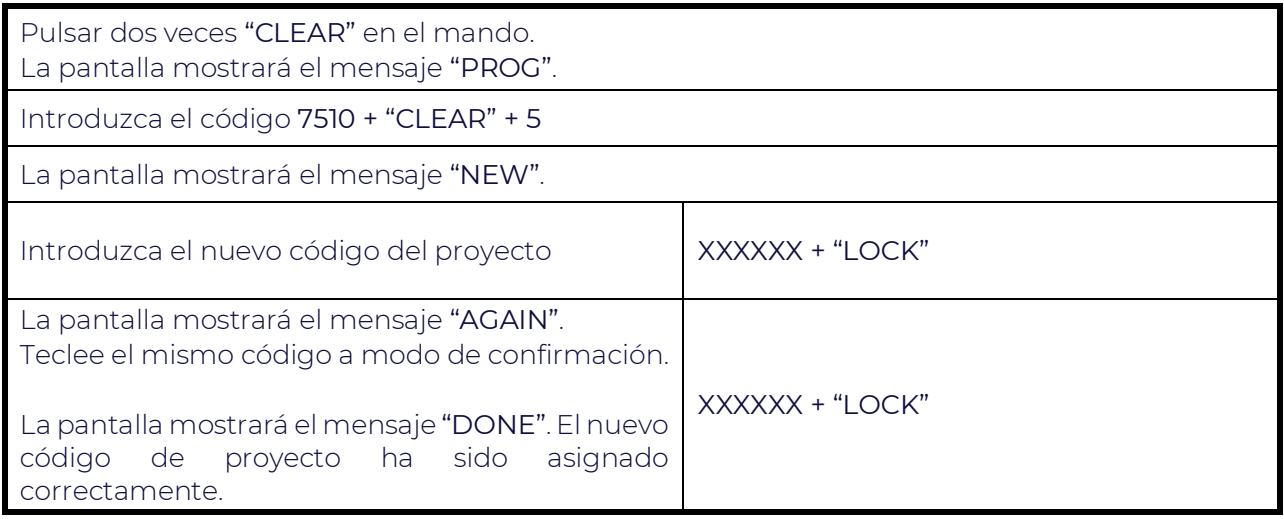

#### PROCEDIMIENTO PARA TRANSFERIR CÓDIGO DE PROYECTO A LA CAJA FUERTE

Conectar la caja fuerte con el mando.

Pulsar dos veces "CLEAR" en el mando.

La pantalla mostrará el mensaje "PROG".

Insertar el código 9101 + "CLEAR" + 7

La pantalla mostrará el mensaje "DONE". El código de proyecto ya estará transferido.

#### **Asignar número de proyecto a una caja fuerte.**

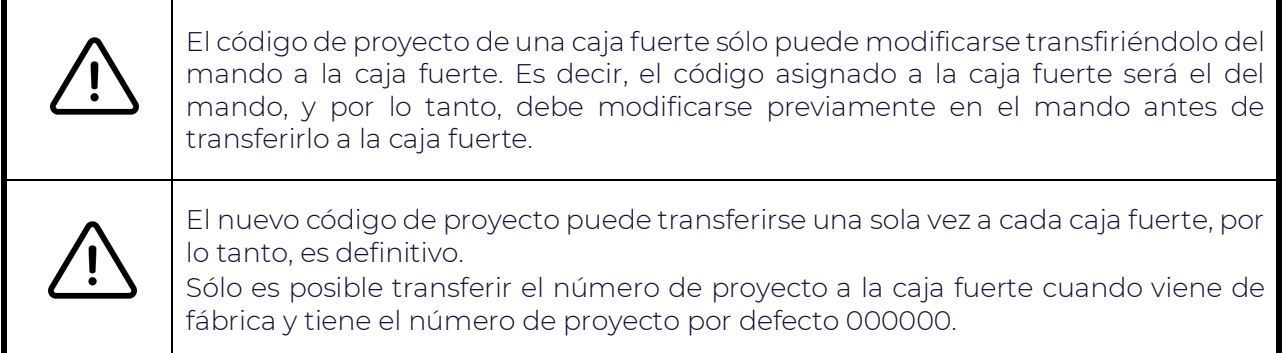

## **Ajustar fecha y hora a través del mando.**

Para ajustar fecha y hora de una caja fuerte a través del mando, se debe modificar la fecha del mando previamente. El mando configura la fecha y hora de la caja fuerte transfiriendo sus propios valores de fecha/hora.

Pulsar dos veces "CLEAR" en el mando. La pantalla mostrará el mensaje "PROG". Introduzca el código 7510 + "CLEAR" + 1 La pantalla del mando mostrará la fecha actual en formato YYMMDD. Seguir los mismos pasos para el cambio de hora de la caja fuerte.

Para transferir la hora del mando a una o varias cajas fuertes, conéctelo a una caja fuerte e introduzca el siguiente código:

#### $"C$ LEAR" + "CLEAR" + 7510 + "CLEAR" + 3

La pantalla mostrará el mensaje "DONE".

#### **Configurar múltiples cajas fuertes con una sola pulsación en el mando.**

Esta opción permite configurar múltiples cajas fuertes de forma sucesiva con un solo click. Esto evita tener que configurar la fecha y número de proyecto de cada caja fuerte individualmente mediante los pasos anteriores.

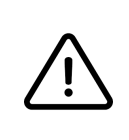

Antes de empezar con la configuración de todas las cajas fuertes del hotel, es imprescindible cambiar el código de proyecto del mando (si no se entrega asignado ya) y ajustar la fecha y hora del mando.

Conectar el mando a la primera caja fuerte.

Pulsar dos veces "CLEAR" en el mando.

La pantalla mostrará el mensaje "PROG".

Introduzca el código 7510 + "CLEAR" + 2

La pantalla mostrará el mensaje "DONE".

La primera caja fuerte está configurada. Para configurar la siguiente, desconecte el cable USB y sin tocar ningún botón, conéctelo a la siguiente caja fuerte.

Una vez conectado a la segunda caja fuerte, pulse la tecla "LOCK" en el mando.

#### **Software de auditorías**

El software permite visualizar las auditorías grabadas en el mando.

Conecte el mando a un ordenador utilizando el conector USB.

Arranque el programa y seleccione el puerto de comunicaciones asignado al mando.

El puerto de comunicaciones suele ser el puerto COM1, 2 o 3.

Es posible determinar a qué puerto está conectado el mando USB mediante el menú de Windows – administrador de dispositivos-.

El software muestra la auditoría de la caja fuerte según la fecha en la que se grabó con el mando.

La información se distribuye en 5 columnas:

Nº de evento – nº de habitación – fecha – evento ocurrido – clave numérica utilizada (si procede).

#### Enlace para descarga de software de auditoría:

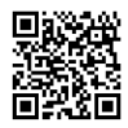

http://portal.btv.es/Hotel9.0.0.exe

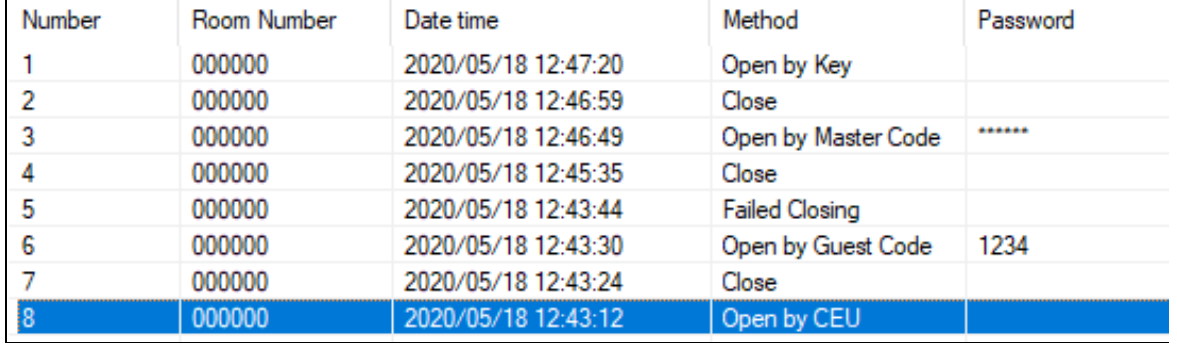

# **TABLA – Modificación de códigos**

Pulse dos veces "CLEAR" en el mando.

La pantalla mostrará "PROG".

A continuación, introduzca el código deseado según la siguiente tabla.

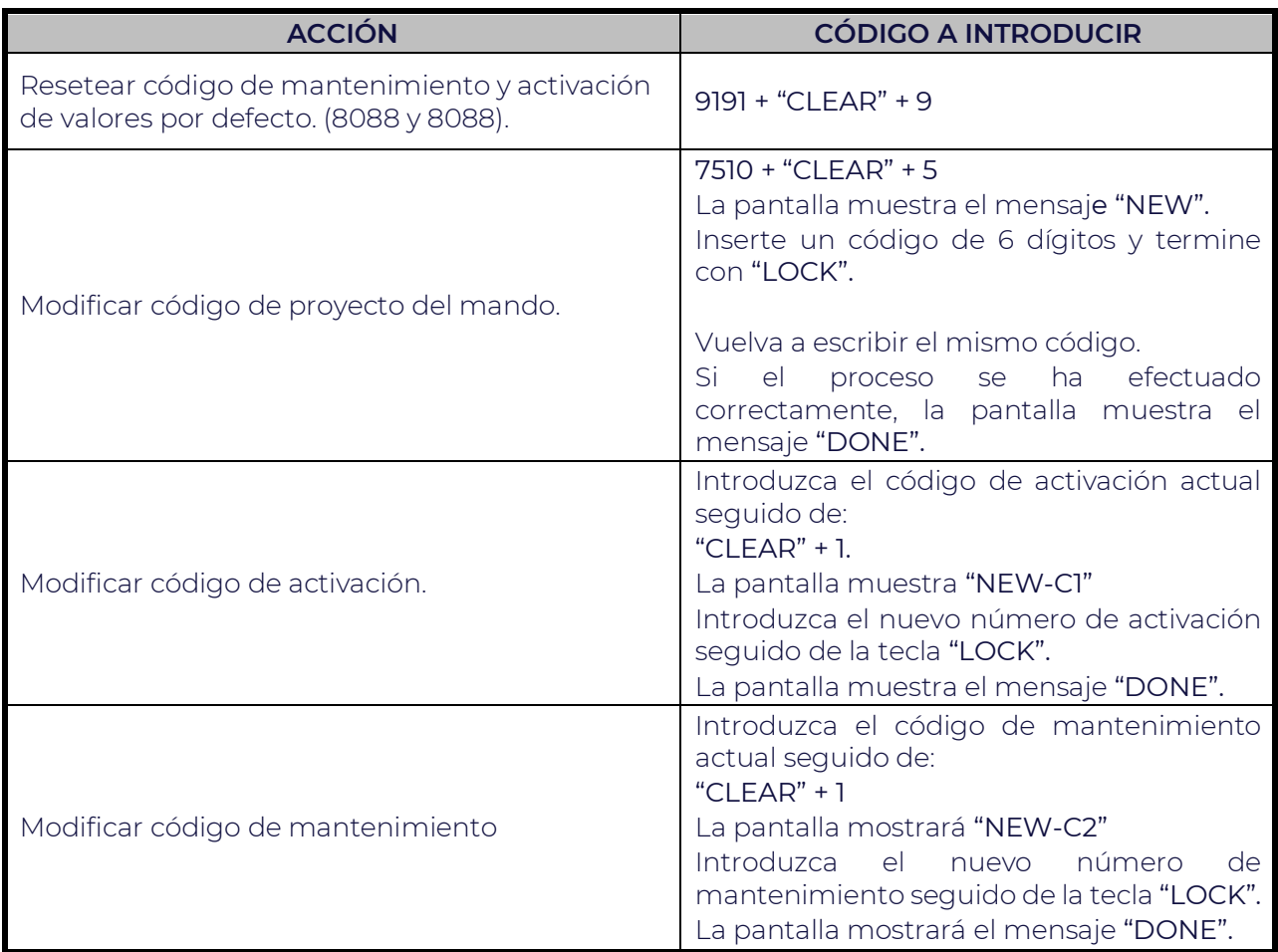

## **Tabla de características técnicas del mando.**

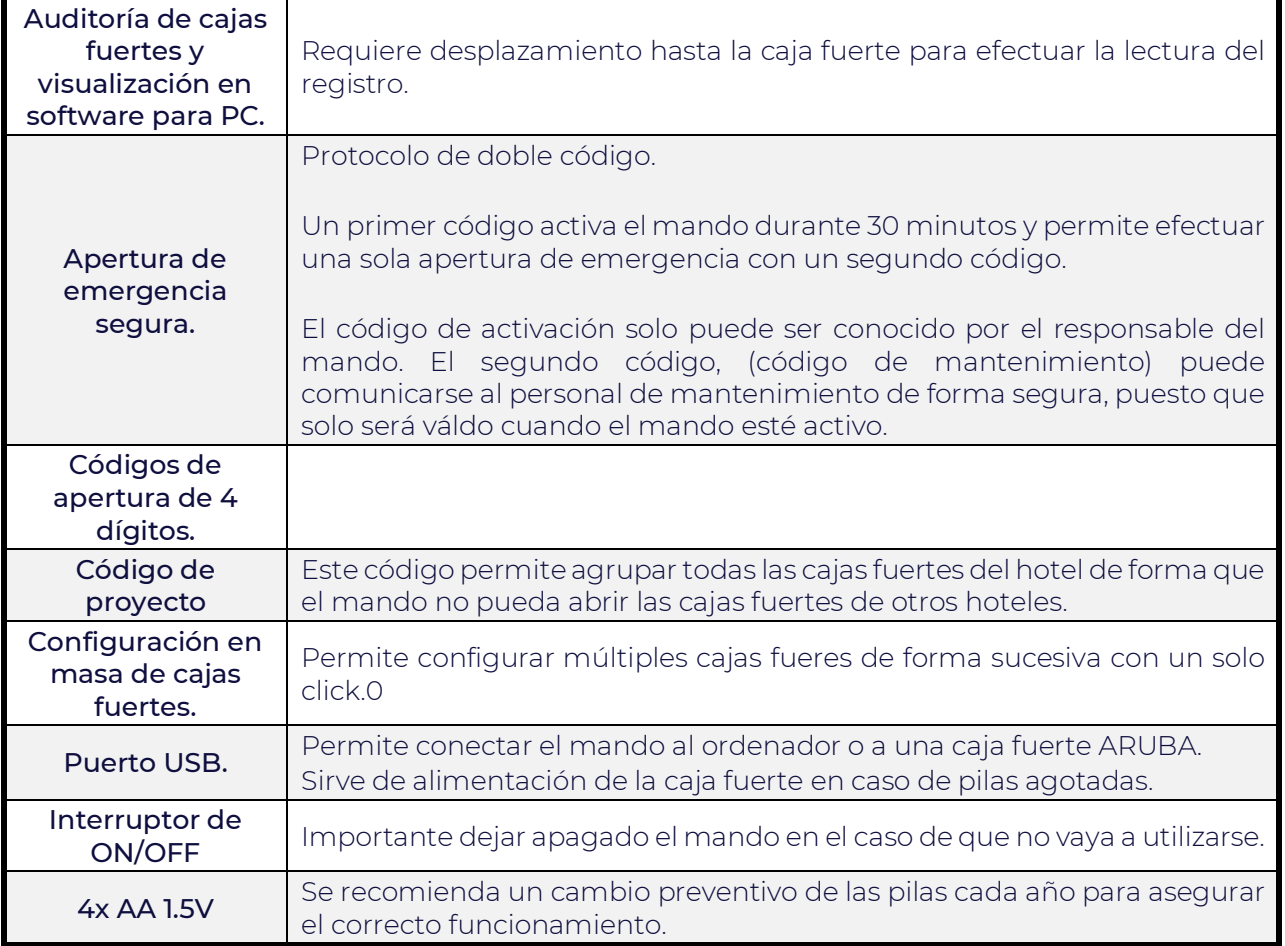

# **7. MEDIO AMBIENTE Y CARACTERÍSTICAS TÉCNICAS**

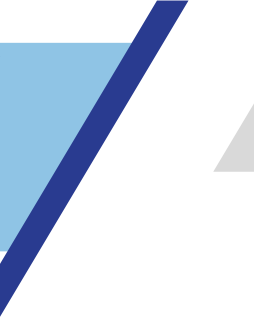

# **7.1 Nota medioambiental**

El respeto al medio ambiente es un elemento clave de nuestras actividades.

El consumo responsable de los recursos naturales, la implantación de criterios de máxima eficiencia energética, la prevención de la contaminación desde el diseño del producto hasta su gestión final más ecológica y el cumplimiento de los requisitos legales y reglamentarios; así como otros que BTV suscriba son claves.

## **7.2 Desecho**

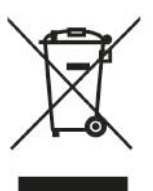

Este producto no se debe tirar en la basura. Debe desecharse en los puntos públicos de reciclaje y recogida.

# **7.3 Declaración de conformidad**

BTV S.L. Polígono Industrial BTV-Alfindén Ctra. Nacional II, Km. 333, 50171 La Puebla de Alfindén, Zaragoza CIF: B50078682

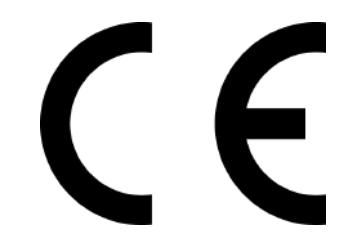

Por la presente ponemos en su conocimiento que el producto

#### CAJA FUERTE ARUBA

Ha sido fabricado de conformidad con lo establecido en la Directiva marco LVD y EMC.

Para que así conste, BTV S.L. pone a su disposición el presente documento en conformidad con lo establecido en la normativa vigente para la comercialización y puesta en servicio en la Unión Europea.

En Zaragoza, a 30 de agosto de 2020 – BTV S.L.

## **7.4 Solución de problemas**

#### LA CAJA FUERTE NO ABRE.

- Compruebe las pilas o conecte un alimentador USB tipo A (no enviado con la caja fuerte) en el puerto disponible debajo del frontal.
- Utilice la llave mecánica de emergencia entregada junto con la instalación del proyecto.
- Utilice el mando de auditoría (disponible como accesorio) y configuración para realizar una apertura de emergencia.

#### EL DISPLAY SE QUEDA ILUMINADO PERMANENTEMENTE O MUESTRA CARACTERES EXTRAÑOS.

Retire las pilas y vuelva a instalarlas.

#### HE PERDIDO LA LLAVE DE EMERGENCIA, EL CÓDIGO MASTER O EL MANDO DE AUDITORÍA.

- Contacte con nuestro servicio posventa sac@btv.es.

## **7.5 Características técnicas**

- 2 bulones de Ø20mm.
- Apertura de puerta 180º.
- Espesor de puerta: 6mm.
- Espesor de cuerpo: 2mm.
- Orificios de anclaje: Base y parte trasera.
- Código de uso: 4 a 6 dígitos.
- Código de emergencia: 6 dígitos.
- Auditoría: Registro de más de 200 eventos (aperturas y cierres).
- Cerradura de emergencia.
- Teclado retroiluminado.
- Alimentación: 4 pilas AA (1,5V).
- Conexión externa de emergencia: Puerto USB en la base del teclado.
- Instrucciones de uso en teclado.

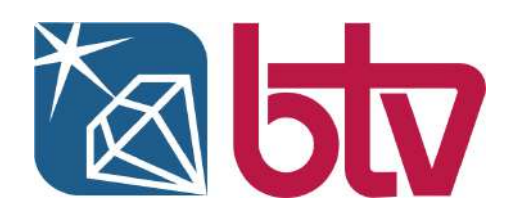

#### **Central y fábrica en Zaragoza**

Ctra. Nacional II, Km. 333 Polígono Industrial BTV- Alfindén 50171 La Puebla de Alfindén Zaragoza (España)

sac@btv.es Teléfono: 678 086 271